# **DVD Authoring in Linux**

Eli Billauer

http://www.billauer.co.il

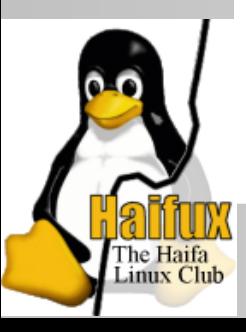

#### **Lecture overview**

Introduction

- Getting the right video format
- **Subtitles**
- DVD Menus and tools for making them
- Checking before wasting <sup>a</sup> disc  $\bullet$
- Burning the DVD  $\bullet$

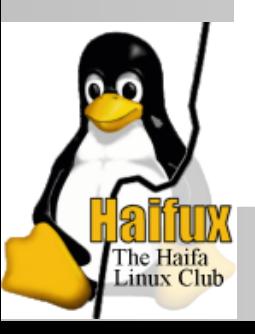

### **Video is Evil but sweet**

... nothing is ever simple.

- It's messy ever since it began
- In the 1940's: PAL, NTSC, SECAM and hybrids
- Today: MPEG, Quicktime, Real Player media, Microsoft formats, and many more
- **Patents**
- Hidden implementation bugs
- Tolerance towards incompatibility

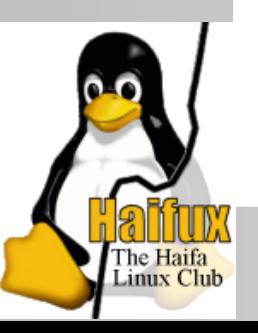

## **Why DVD, and not just VCD?**

It's cooler

Better video compression (MPEG-2 vs. MPEG-1)

- Less likely to freeze your player
- Menus
- Possible to make interactive discs
- Optional subtitles

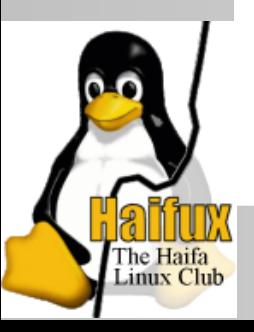

## **The steps for making <sup>a</sup> video DVD**

- Translate your video(s) to VOB
- Mix with subtitles
- **Set up menus and buttons**
- "Author": Make an ISO image of DVD
- Check the ISO image
- Burn!

In theory, the process is simple...

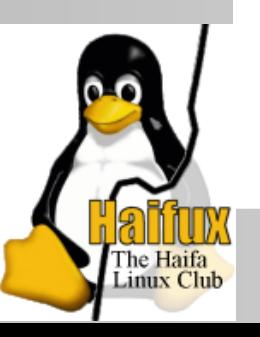

## **Step I: Make <sup>a</sup> VOB**

- This is the most difficult phase
- VOB is just MPEG-2 with some extra info packets for the player
- You can play <sup>a</sup> VOB just like any MPEG
- Your VOB must conform to DVD standard
- ... but it will play properly on the computer even if not
- ... and possibly on your specific DVD player too
- But what if you want to give the DVD away?

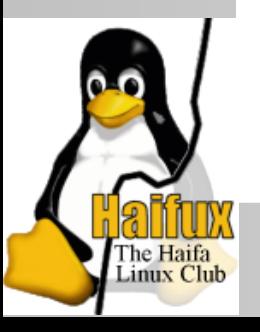

# **DVD standard for VOB**

There are many formats allowed, see http://www.mplayerhq.hu/DOCS/HTML/en/menc-feat-vcd-dvd.html

- For video, the popular formats are:
- PAL: 720x576 at 25 fps with MPEG-2 at max 9800 kbits/sec
- NTSC: 720x480 at 30000/1001 fps with MPEG-2 at max 9800 kbits/sec
- Aspects 4:3 or 16:9 are chosen by side information
- Many other formats are within the standard
- For audio, there's mp2, AC3 and PCM at 48 kHz
- mp3 will probably work, but is not standard
- PCM is a waste of bandwidth

Linux Club

Recommended: AC3 or mp2 at 192 kbits/sec

## **Encoding programs**

Video codecs:

- ffmpeg: Fast, practical, somewhat dirty
- mpeg2enc: Accurate and slow

#### Front-end applications

- mencoder: Fast, practical, gives you an .mpg file in the end
- transcode: Slow, messy, gives you two separate files for video and audio, now mux them yourself
- The choice is pretty obvious.

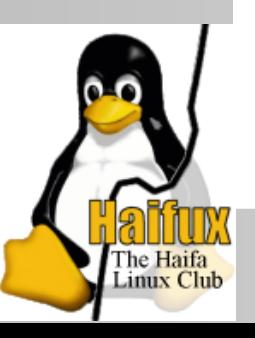

#### **mencoder example**

http://www.mplayerhq.hu/DOCS/HTML/en/menc-feat-vcd-dvd.html

- There are endless variants
- No way to avoid knowing the gory details
- **Keep your mencoder up-to-date**
- Use the vstrict=1 option!
- Example for PAL (mencoder-1.0), all in one line:

mencoder -oac lavc -ovc lavc -of mpeg -mpegopts format=dvd -vf scale=720:576,harddup -srate 48000 -af lavcresample=48000 -lavcopts vcodec=mpeg2video:vstrict=1:vrc\_buf\_size=1835: vrc\_maxrate=9800:vbitrate=5000:keyint=15: acodec=ac3:abitrate=192:aspect=4/3 -ofps 25 -o movie.mpg movie.avi

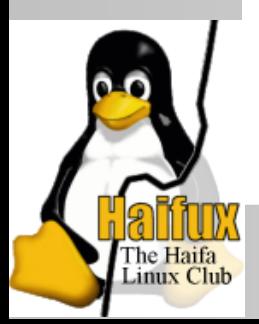

#### **mencoder tweaks**

For encoding cinema-like videos, you don't want to cover the  $\bullet$ entire screen:

-vf scale=720:400,expand=720:576,harddup

Adjusting the volume (12 dB down here):

-af lavcresample=48000,volume=-12

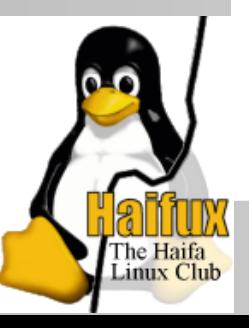

#### **mencoder: The "green boxes bug"**

- This is not really <sup>a</sup> bug, but <sup>a</sup> detail missing in the docs (as of Nov. 2006)
- The "bug": Playing on <sup>a</sup> DVD player, green boxes appear occasionally
- Not serious, but very annoying
- The solution is to tell the MPEG encoder to create "strict conforming MPEG" with the vstrict=1 option
- This slide's example includes the correct use of this option.

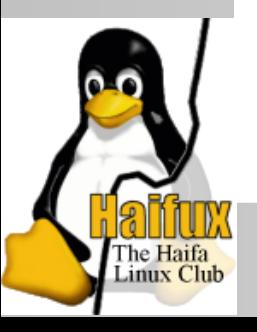

# **Step II: Mix with subtitles**

- Subtitles are just images which are put on top of the movie
- DVD player doesn't need to know about fonts
- Subtitles have <sup>a</sup> separate MPEG stream, so it needs to be muxed
- spumux will accept either images or subtitle text files
- Create <sup>a</sup> .spumux directory in your home directory, and put arial.ttf (or alike) True Type font there.
- DVD supports multiple channels, but the defaults will make optional subtitles the right way

spumux config.xml <sup>&</sup>lt; movie.mpg <sup>&</sup>gt; movie\_subtitled.mpg

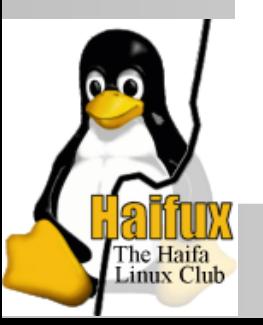

# **A config file for text subtitles**

#### <subpictures> <stream><textsub filename="the\_subtitles.srt" characterset="ISO8859-1"fontsize="28.0" font="arial.ttf" horizontal-alignment="left" vertical-alignment="bottom" left-margin="60" right-margin="60" top-margin="20" bottom-margin="30" subtitle-fps="25" movie-fps="25" movie-width="720" movie-height="576" />

</stream>

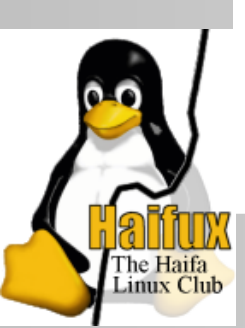

</subpictures>

Not so bad, is it?

#### **What an .srt file looks like**

```
100:03:12,840 --> 00:03:17,630
<i>Maxime and I had known each other</i>
<i>so long, we didn't need words</i>
```

```
200:03:18,840 --> 00:03:21,798
<i>We work together, but he's the boss</i>
```
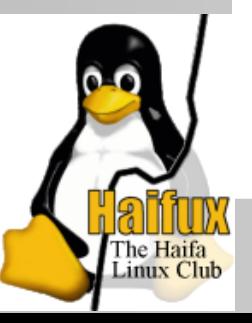

# **Step III: Authoring the DVD**

- Set up the menus and flow
- Assemble several MPEGs to <sup>a</sup> single DVD
- Pick entry points in the middle of the MPEGs, and make them accessible from menu
- The DVD player is <sup>a</sup> small programmable computer with <sup>a</sup> few variables
- A full lecture can be filled with the details
- We shall look at the essentials only

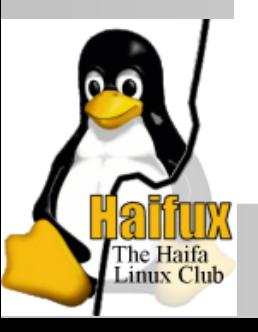

## **Authoring tools**

- dvdauthor produces an ISO image from media files based upon an XML description file
- dvdstyler is <sup>a</sup> GUI frontend, which allows easy design of the menus. It calls several command line tools,  $\operatorname{dvdauthor}$ included
- dvdunauthor (part of the dvdauthor package) splits an ISO image or DVD disc to its components (it's pretty educational)
- Your starting point is dvdstyler

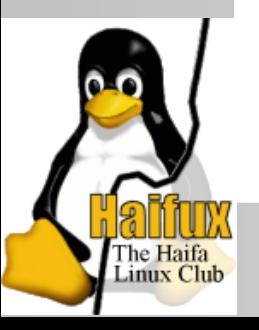

# **DVD menus**

- Buttons are freely positioned on the menu
- Each button has three colors: Normal, highlighted and selected
- The buttons can also be transparent under these conditions, but don't rely on that.
- The DVD's remote-control's navigation is explicitly controlled for each button.
- Each button's action is also defined. This can be a small program (edit the XML file)
- The menu has <sup>a</sup> background image.
- The background image can be used to contain actual menu text (Hebrew?)

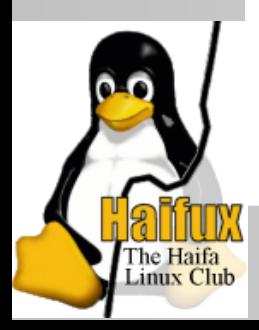

# **Step IV: Making an ISO image**

- dvdstyler does that for you
- ... or dvdauthor, if you insisted to edit XML
- Remove previous ISO image before kicking off
- Check that ISO's size is reasonable

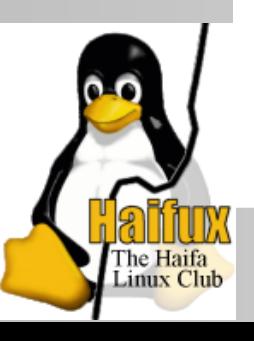

# **Step V: Verifying before burning**

- **D** ...yeah, right
- mplayer currently doesn't support menus (experimental in recent versions)
- Xine is used to emulate a DVD player
- ... if you get it working.
- use a DVD+RW
- Keep in mind that computer players are much more tolerant than DVD players

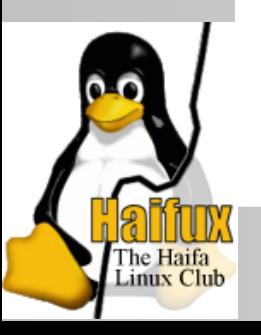

# **Step VI: Burning the disc**

#### Just like any DVD:

growisofs -dvd-compat -Z /dev/scd0=mydvd.iso

- **O** Try it out on your DVD
- If it works on your DVD player, you know that it works on *your* player
- If you have some green boxes appearing, you haven't read these slides at all!

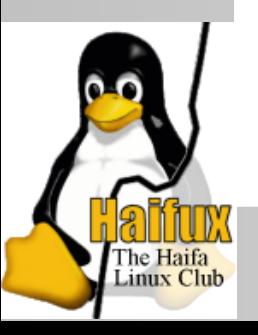

#### **Download checklist**

- mplayer (recent version for mencoder)
- dvdauthor
- **DVDStyler**
- ... and anything else these will ask for (may be plenty)
- Compiling these is not necessarily fun  $\bullet$

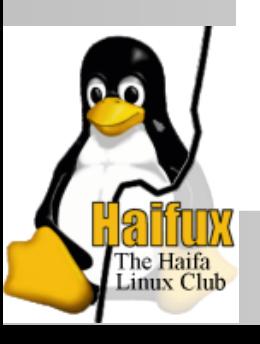

Thank you!

The slides were made with  $\mathbb{E}\mathsf{E}\mathsf{X}$ (prosper class)

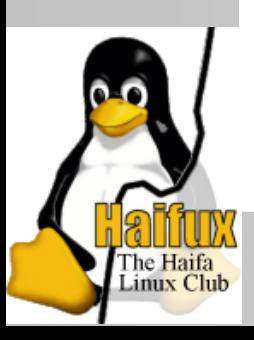